## Cz.1. Instrukcja ustawienia ekranu (dotykowego) jako rozszerzony

Po podłączeniu drugiego ekranu do komputera

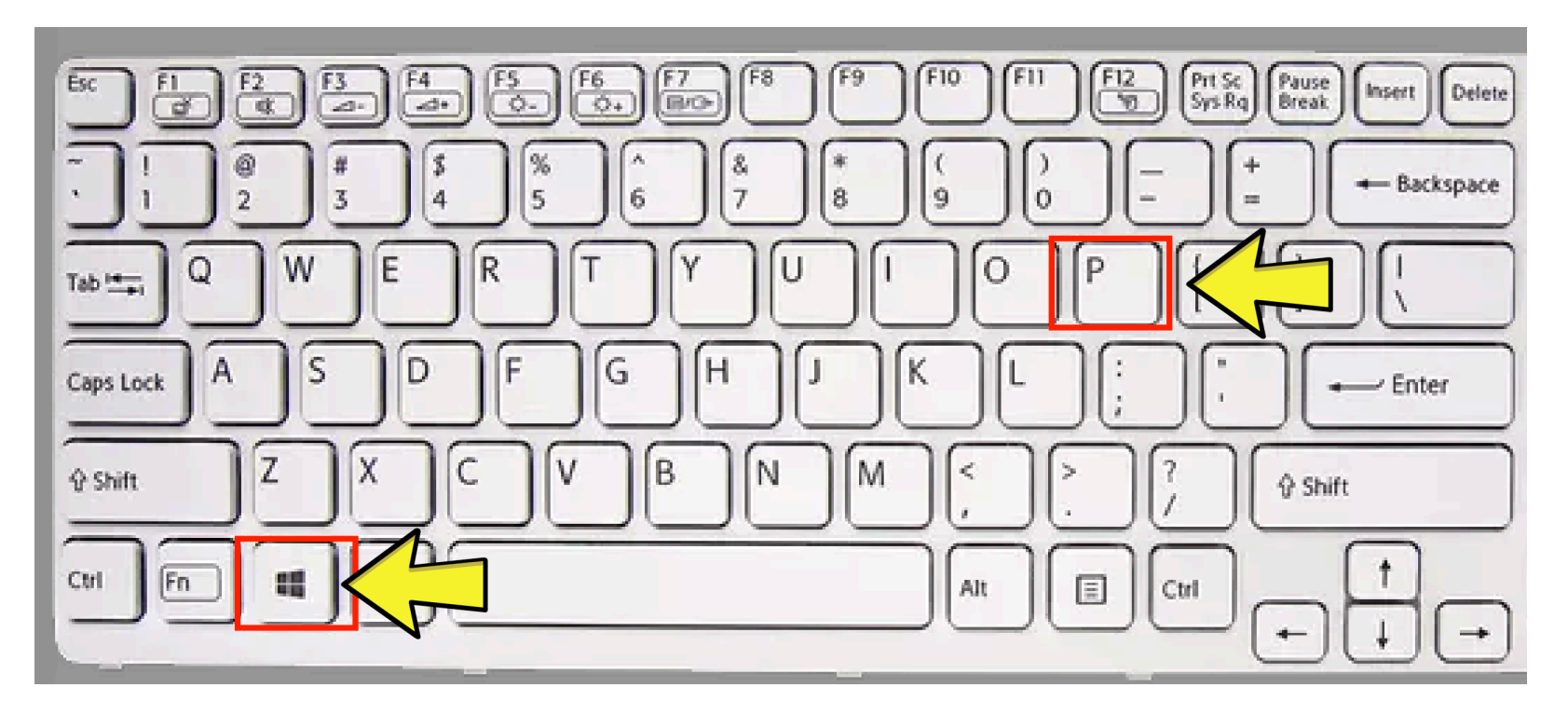

Rys.1. Wciśnij na klawiaturze klawisz **"Windows"** i klawisz **"P"**

## Cz.1. Instrukcja ustawienia ekranu (dotykowego) jako rozszerzony

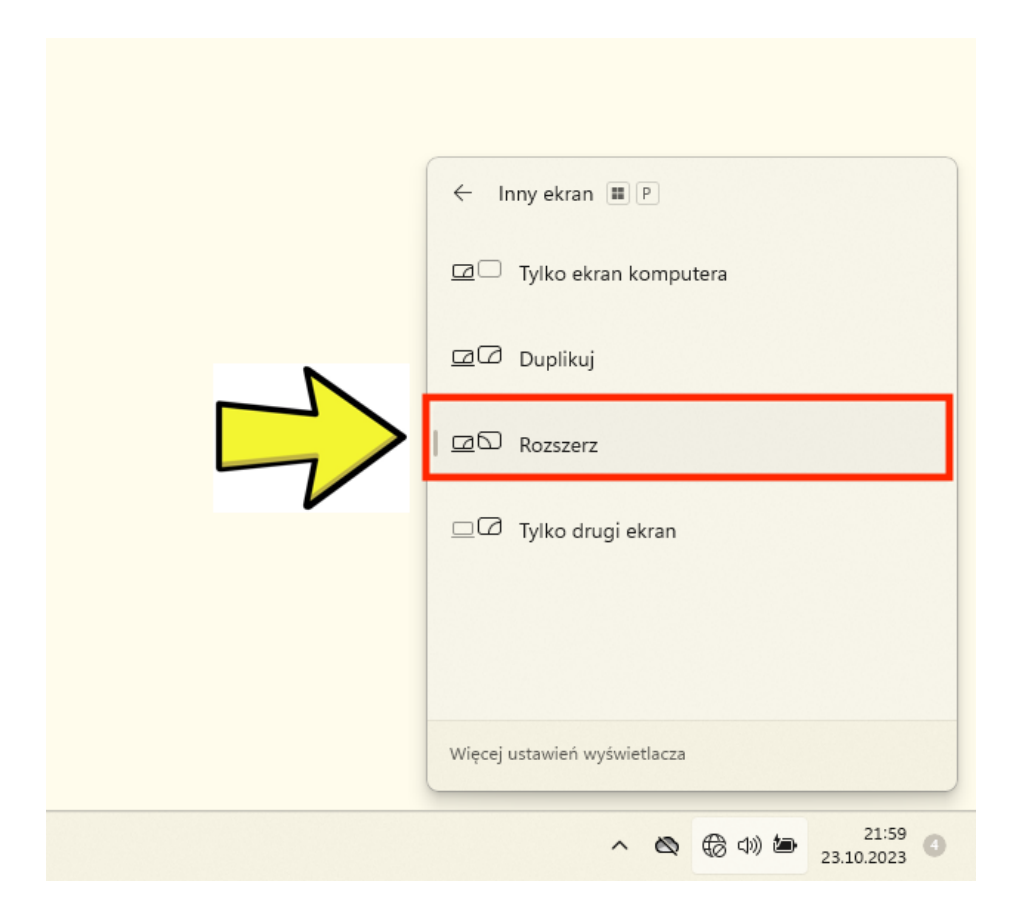

Rys.2. Z menu wybierz opcje **"Rozszerz"**